**IDUSTRIAL WEIGHING SOLUTIONTM** 

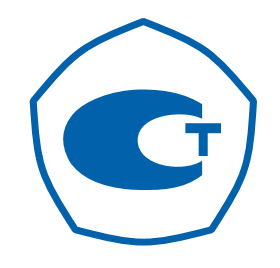

# **ВЕСЫ ТОРГОВЫЕ МОДЕЛИ АD-1** н

# РУКОВОДСТВО ПО ЭКСПЛУАТАЦИИ

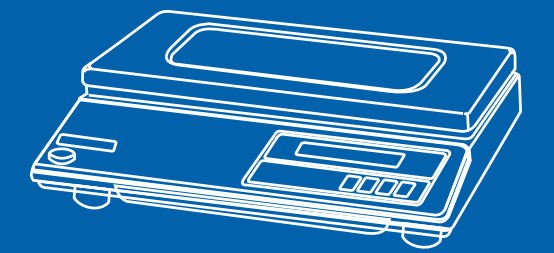

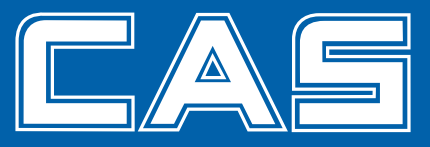

### СОДЕРЖАНИЕ:

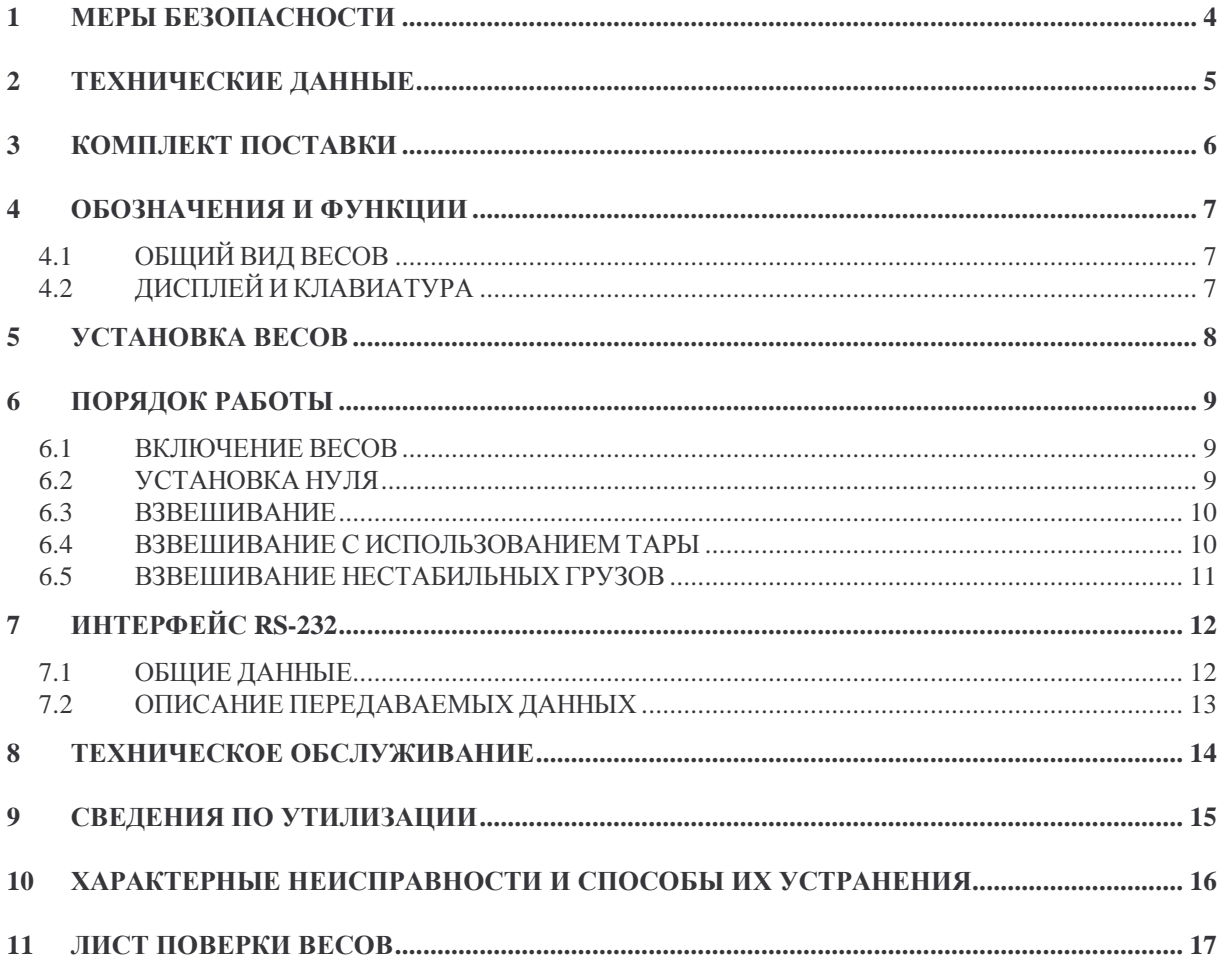

В тексте Руководства для обозначения перечисления однотипных пунктов используются кружки:

- клавиши выделены жирным шрифтом:  $\blacktriangleright$  T<!
- надписи, появляющиеся на дисплее, выделены угловыми скобками: <Err-1>.  $\bullet$ Перечень практических действий, необходимых для выполнения в работе с весами, обозначается значками-прямоугольниками:
	- Это первый шаг.
	- □ Это второй шаг.
	- □ Это третий шаг.

*Благодарим за покупку весов модели AD-H фирмы CAS. Просим ознакомиться с настоящим руководством прежде, чем приступить к работе. Обращайтесь к нему по мере необходимости.* 

Настольные весы типа AD-H (далее – весы) относятся к весам среднего класса точности и предназначены для взвешивания материалов, полуфабрикатов и готовой сельскохозяйственной и промышленной продукции, почтовых отправлений на различных предприятиях, в сфере общественного питания, в отделениях связи и в других отраслях народного хозяйства. Платформа весов изготовлена из нержавеющей стали, пригодной для пищевых продуктов.

Весы обладают следующими основными функциями:

- определение массы груза;
- выборка массы тары;
- взвешивание нестабильных грузов;
- сообщения об ошибках в работе весов;
- интерфейс RS-232C.

Весы сертифицированы Федеральным Агентством по техническому регулированию и метрологии Российской Федерации, сертификат об утверждении типа средств измерений № 23658 от 26.04.2006 г. В соответствии с сертификатом об утверждении типа средств измерений, тип весов электронных модели AD утвержден, зарегистрирован в Государственном реестре средств измерений под № 20533-06 и допущен к применению в Российской Федерации.

При эксплуатации весов в сфере, на которую распространяется Государственный метрологический контроль, весы должны проходить Государственную метрологическую поверку с периодичностью 1 год.

Гарантийный срок эксплуатации – 1 год.

*Интернет-сайт производителя: www.globalcas.com Интернет-сайт производителя для стран СНГ: www.cas-cis.com*

### **1 МЕРЫ БЕЗОПАСНОСТИ**

- **Не нагружайте весы сверх наибольшего предела взвешивания (включая массу тары)!**
- **Не допускайте ударов по платформе;**
- Не подвергайте весы сильной вибрации;
- Не пользуйтесь для протирки индикатора растворителями и другими летучими веществами;
- Храните весы в сухом месте;
- Не работайте вблизи от высоковольтных кабелей, двигателей, радиопередатчиков и других источников электромагнитных помех;
- При работе не нажимайте сильно на клавиши;
- После перевозки или хранения при низких отрицательных температурах весы можно включать не раньше, чем через 2 часа пребывания в рабочих условиях.

## **2 ТЕХНИЧЕСКИЕ ДАННЫЕ**

Основные технические данные приведены в таблице 2.1.

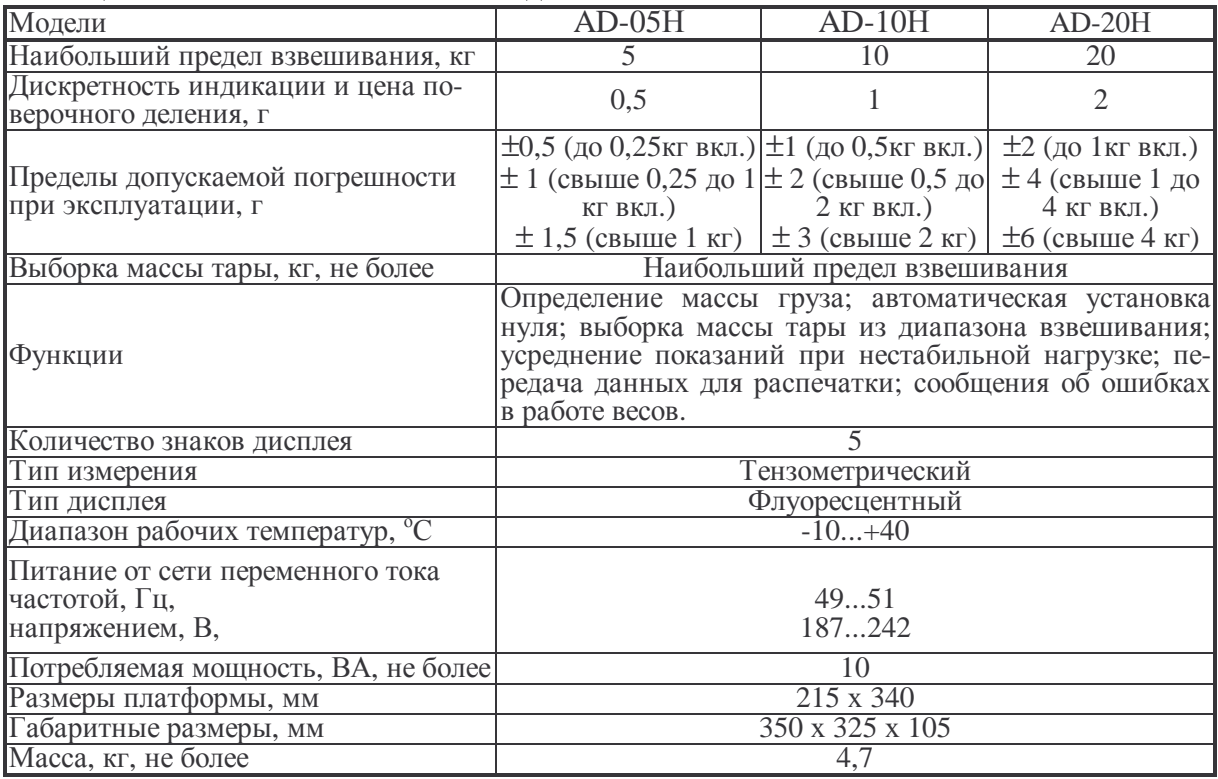

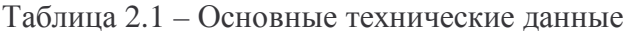

**Примечание.** Допускаются отклонения от приведенных технических характеристик (за исключением метрологических) в сторону улучшения.

## **3 КОМПЛЕКТ ПОСТАВКИ**

Перечень поставляемых компонентов приведен в таблице 3.1.

| Наименование                        | Количество |
|-------------------------------------|------------|
|                                     | (III).     |
| <b>Весы AD-H</b>                    |            |
| Руководство по эксплуатации         |            |
| Предохранитель, 0,25 А              |            |
| Пломба                              |            |
| Заглушка технологического отверстия |            |

Таблица 3.1 – Перечень поставляемых компонентов

## **4 ОБОЗНАЧЕНИЯ И ФУНКЦИИ**

### **4.1 ОБЩИЙ ВИД ВЕСОВ**

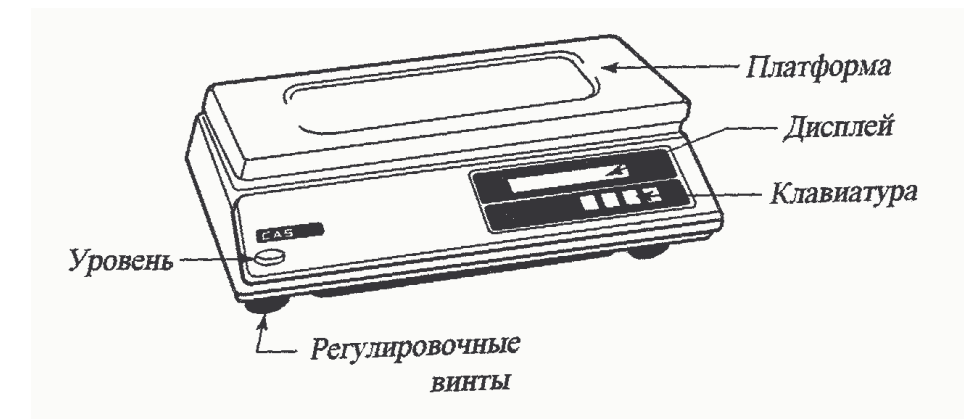

### **4.2 ДИСПЛЕЙ И КЛАВИАТУРА**

Указатели дисплея **ZERO**   $\widehat{B}$ **.a.a.a.a.** ||s

 **NET**

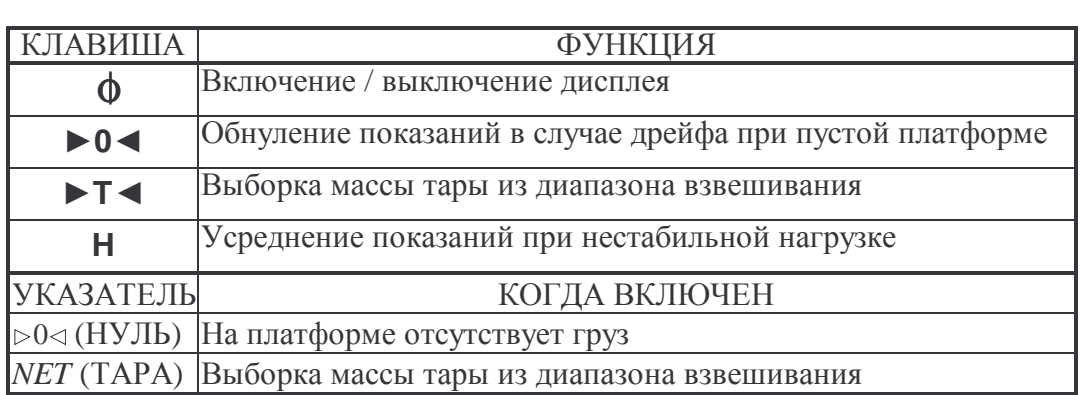

### **5 УСТАНОВКА ВЕСОВ**

Откройте упаковку и вытащите из нее весы и платформу.

 Вставьте платформу ее 4-мя штырями в отверстия резиновых шайб, укрепленных на верхней плоскости весов. Равномерно нажимая на платформу, посадите ее на место до упора.

 Установите весы на ровную устойчивую поверхность, где они будут эксплуатироваться.

 Отрегулируйте горизонтальность весов, вращая регулировочные винты и одновременно контролируя положение воздушного пузырька в ампуле уровня. Весы выровнены, когда пузырек находится в центре

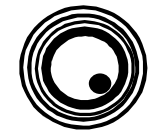

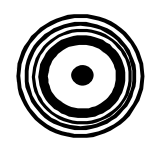

черного кольца ампулы. НЕПРАВИЛЬНО ПРАВИЛЬНО

### 6 ПОРЯДОК РАБОТЫ

#### $6.1$ ВКЛЮЧЕНИЕ ВЕСОВ

Проверьте отсутствие груза на платформе.

Проверьте уровень весов и при необходимости подрегулируйте его.

Проверьте напряжение в сети. Завод-изготовитель выпускает весы с установкой на 220 В.

• Вставьте вилку весов в сетевую розетку.

 $\Box$  Нажмите клавишу  $\Phi$ . При этом весы будут проходить тестирование с последовательным перебором на всех разрядах дисплея цифр от 0 до 9. После завершения теста на дисплее высвечивается нулевое показание.

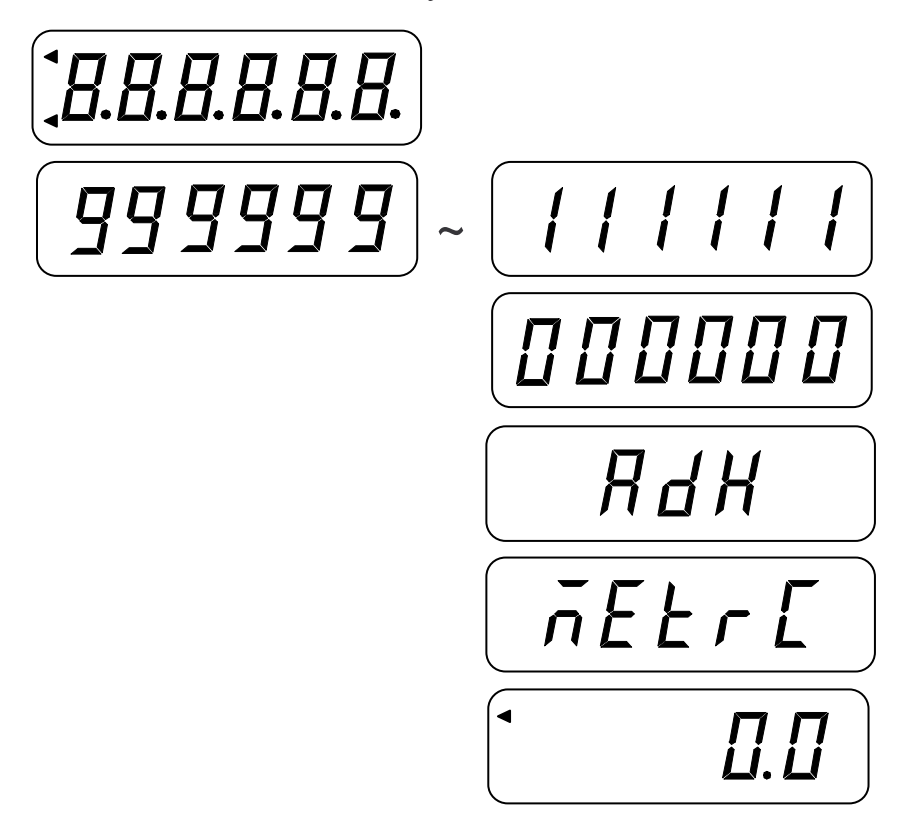

### 6.2 УСТАНОВКА НУЛЯ

• В случае дрейфа показаний по какой-либо причине при пустой платформе нажмите клавишу  $\triangleright$  0<. Указатель  $\triangleright$  0< должен включиться. После этого весы находятся в рабочем режиме.

### **6.3 ВЗВЕШИВАНИЕ**

 Проверьте установку нуля при пустой платформе.  $\blacktriangleleft$ 0.0  $\Box$  Положите груз на платформу (пример – 125,0 г). 125.0 Считайте показания и уберите груз с платформы.  $\blacktriangleleft$ 0.0 **6.4 ВЗВЕШИВАНИЕ С ИСПОЛЬЗОВАНИЕМ ТАРЫ**

Выборка массы тары из диапазона взвешивания выполняется, когда для взвешивания груза необходима тара. При этом допускается взвешивать лишь грузы меньшей массы, так чтобы сумма массы нетто груза и массы тары, т.е. масса брутто, не превышала наибольший предел взвешивания.

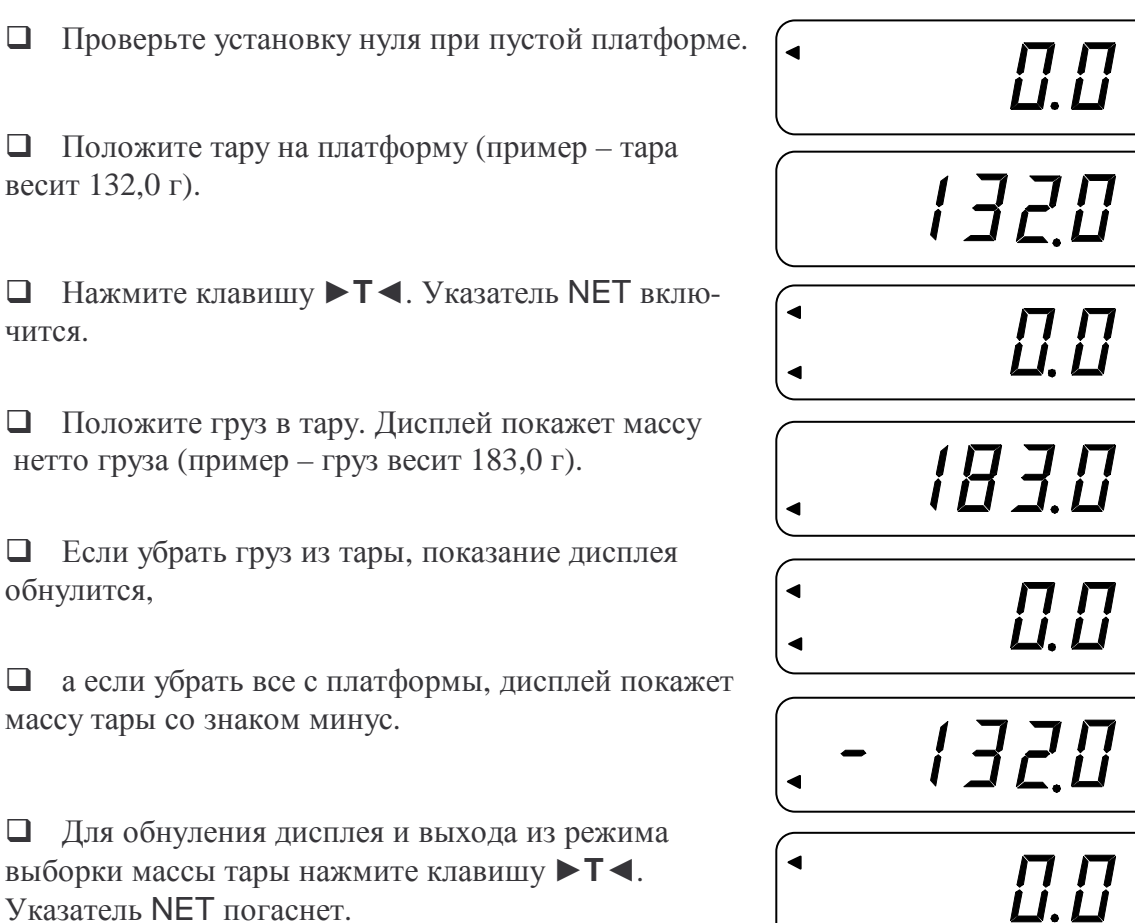

Указатель NET погаснет.

весит

массу

#### $6.5$ ВЗВЕШИВАНИЕ НЕСТАБИЛЬНЫХ ГРУЗОВ

Режим усреднения показаний используется, когда груз на платформе нестабилен, и показания изменяются от раза к разу. Следует иметь ввиду, что результат усреднения для данного груза зависит от частной реализации колебательного процесса, который может иметь случайный характер. Поэтому при последовательном повторении измерений одного и того же груза не следует ожидать, что результаты будут повторяться, совпадая с истинной массой груза.

Проверьте установку нуля при пустой платформе.

Положив на платформу нестабильный груз, будете наблюдать на дисплее нестабильные показания.

 $\Box$  Нажмите клавишу Н. На дисплее в течение ~2 секунд будет высвечиваться надпись <HOLd>.

затем 7-кратно высветится усредненная масса,

после чего весы перейдут в режим обычного взвешивания.

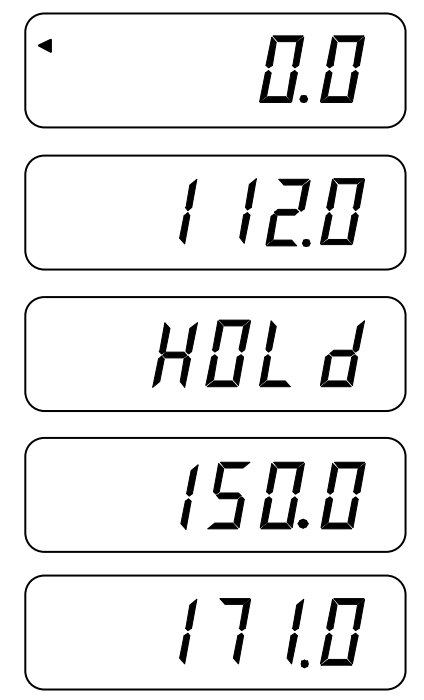

### **7 ИНТЕРФЕЙС RS-232**

Для передачи данных на персональный компьютер в весах предусмотрен последовательный интерфейс стандарта «RS-232». Весы модели AD-H передают данные только по запросу от устройства, подключенного по интерфейсу. В этом разделе приведены общие данные по настройке подключения к весам, а также описание передаваемых данных (протокол).

#### **7.1 ОБЩИЕ ДАННЫЕ**

#### **Параметры соединения.**

Скорость обмена данными: 9600 бит/с; Бит данных: 8; Стоповых бит: 1; Четность: нет; Формат данных: ASCII.

#### **Назначение команд.**

 $ENO \rightarrow 05H$ :  $ACK \rightarrow 06H$ ;  $NAK \rightarrow 15H$ :  $SDH \rightarrow 01H$ :  $STX \rightarrow 02H$ ;  $BTX \rightarrow 03H$ :  $BDT > 04H$ ;  $DC1 - > 11H$ .

Схема кабеля соединения весов с компьютером (распайка) приведена на рисунках 7.1 (для случая 9-ти контактного разъема со стороны компьютера) и 7.2 (для случая 25-ти контактного разъема со стороны компьютера).

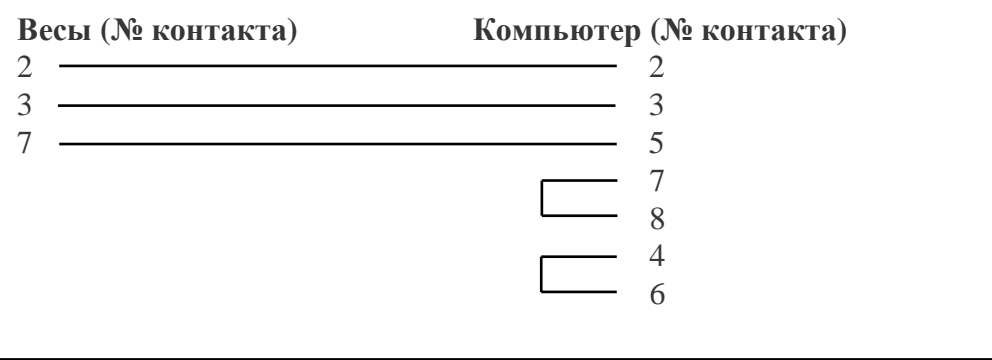

Рисунок 7.1 – Схема соединения весов с компьютером при 9-ти контактном разъеме со стороны компьютера.

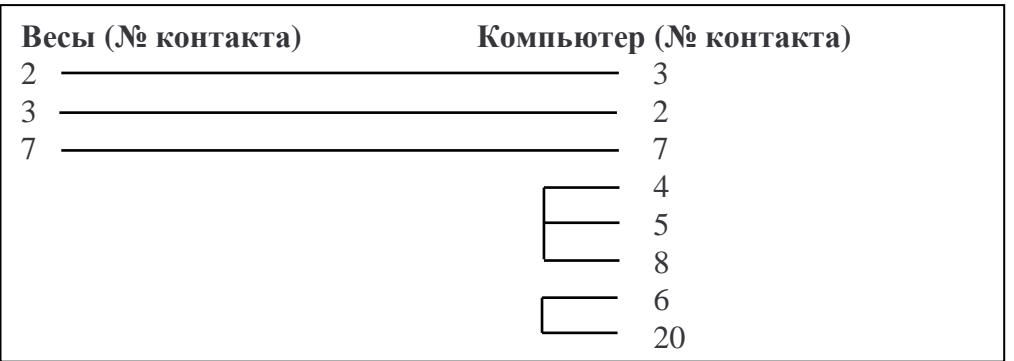

Рисунок 7.2 – Схема соединения весов с компьютером при 25-ти контактном разъеме со стороны компьютера.

#### **7.2 ОПИСАНИЕ ПЕРЕДАВАЕМЫХ ДАННЫХ**

Порядок обмена данными по запросу следующий:

- 1. Компьютер посылает на весы команду «ENQ» (05H).
- 2. Весы отвечают командой «ACK» (06H).
- 3. В течение 3-х секунд компьютер должен послать команду «DC1».
- 4. Весы отвечают строкой, описание которой приведено ниже.

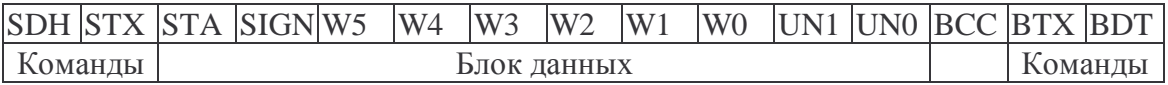

STA - статус весов: «S» – стабильно, «U» – нестабильно;

SIGN - признак весовых данных: « » - масса больше нуля, «-» - масса меньше нуля, «F» - перегруз;

W5~W0 – весовые данные (если перегруз, во всех разрядах передается «F»); UN1~UN0 – единицы измерения массы: «kg» - килограммы, «lb» - фунты; BCC – контрольная сумма.

### **8 ТЕХНИЧЕСКОЕ ОБСЛУЖИВАНИЕ**

Осмотры и все виды ремонтов выполняются изготовителем или специализированным предприятием, имеющим с изготовителем договор.

При эксплуатации весов потребителем должно производиться ежедневное (межосмотровое) обслуживание весов: протирка платформы, корпуса весов и дисплея сухой тканью.

После настройки или ремонта весов, связанных со снятием пломбы, если весы будут эксплуатироваться в сфере, на которую распространяется Государственный метрологический контроль, весы должны быть предъявлены для поверки.

## **9 СВЕДЕНИЯ ПО УТИЛИЗАЦИИ**

Требования по утилизации весов должны быть согласованы с местными нормами по утилизации электронных продуктов. Не следует выбрасывать весы в обычный мусор.

### **10 ХАРАКТЕРНЫЕ НЕИСПРАВНОСТИ И СПОСОБЫ ИХ УСТРАНЕНИЯ**

Во время работы весов производится их автоматическое диагностирование и при обнаружении дефектов на дисплей выводится сообщение об ошибке. В таблице 10.1 представлена возможная индикация ошибок, описание неисправностей и рекомендации по их устранению.

| Сообщение          | Описание неисправности               | Рекомендация                  |  |
|--------------------|--------------------------------------|-------------------------------|--|
| $<0$ – L>          | превышает наибольший<br>$\Gamma$ py3 | Уменьшите нагрузку на весы.   |  |
|                    | предел взвешивания                   |                               |  |
| $\epsilon$ Err 1>  | Выход за<br>пределы нулевого         | Освободите платформу от груза |  |
|                    | диапазона                            | и нажмите клавишу ZERO.       |  |
| $\epsilon$ Err 2>  | Неисправна аналоговая плата          | Обратитесь в<br>техническую   |  |
|                    |                                      | службу «CAS».                 |  |
| $\epsilon$ Err 11> | Неисправен АЦП                       | Обратитесь в<br>техническую   |  |
|                    |                                      | службу «CAS».                 |  |
| $\epsilon$ Err 22> | Неисправна кодировка                 | Обратитесь в<br>техническую   |  |
|                    |                                      | службу «CAS».                 |  |

Таблица 10.1 – Описание неисправностей

## **11 ЛИСТ ПОВЕРКИ ВЕСОВ**

При использовании весов в сферах, на которые распространяется Государственный метрологический контроль, весы в обязательном порядке должны проходить Государственную метрологическую поверку с периодичностью 1 год. Ниже приведена таблица 11.1 для учета поверок. Заводской № весов: \_\_\_\_\_\_\_\_\_\_ .

| $N$ $\pi/\pi$ | Дата | Фамилия поверителя | Подпись и печать | Примечание |
|---------------|------|--------------------|------------------|------------|
|               |      |                    |                  |            |
|               |      |                    |                  |            |
|               |      |                    |                  |            |
|               |      |                    |                  |            |
|               |      |                    |                  |            |
|               |      |                    |                  |            |
|               |      |                    |                  |            |
|               |      |                    |                  |            |
|               |      |                    |                  |            |
|               |      |                    |                  |            |
|               |      |                    |                  |            |
|               |      |                    |                  |            |

Таблица 11.1 – Учет поверок

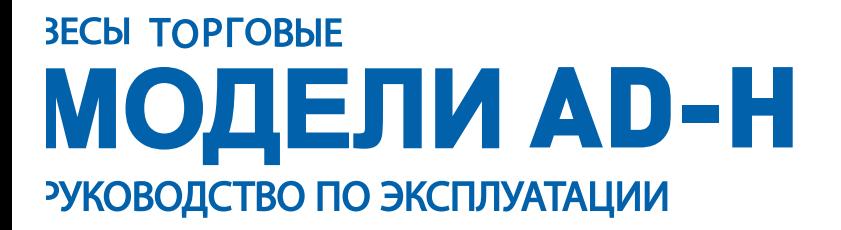